# アメブロの登録からカスタマイズ と初期設定から便利ツールの紹介

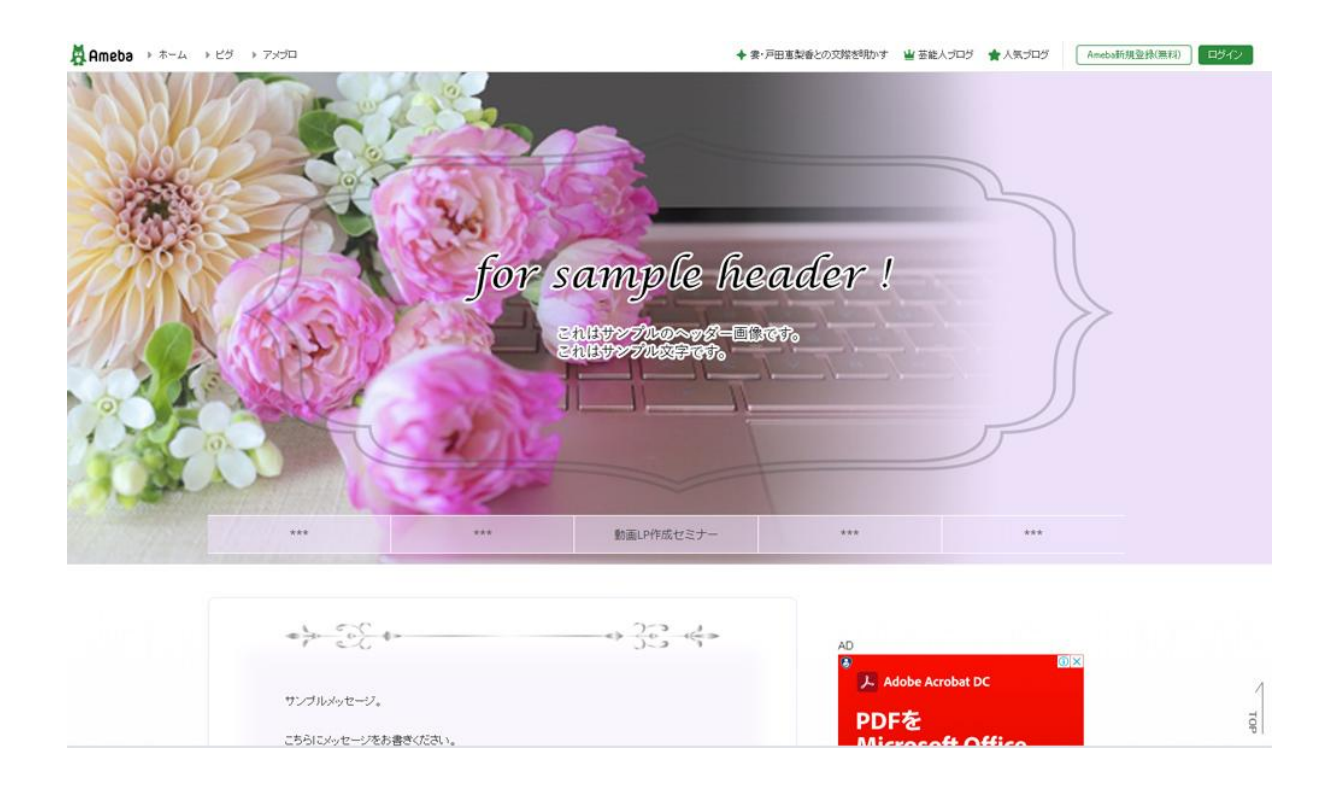

[サンプルブログ](https://ameblo.jp/begin3)

【特典**1**】アメブロカスタマイズコード一式とマニュアル動画一式

#### マニュアル動画

#### 手順1

## 手順2メニューの設置

## 手順3メニュー設定

# 手順4トップに戻るボタン

手順5メッセージボード設置

## 手順6ヘッダー画層設置

#### 準備動画一式

## 1.アメブロ登録

## 2.ブログの確認

3.ヘッダー画像をcanvaを使って作成

4.プロフィール画像の設定

## 5.アメブロの基本設定

## 6.ジャンル(テーマ)設定

## [サンプルブログ](https://ameblo.jp/begin3)

#### 記事投稿

### 1.フリー画像の選び方

2.画像サイズに注意

3.pixabay

4.pexels

5.テーマの作り方

6.記事投稿

7.記事編集

【特典**2**】ブログ集客を倍増させるキーワードツール

キーワードツール └キーワードツールの使い方

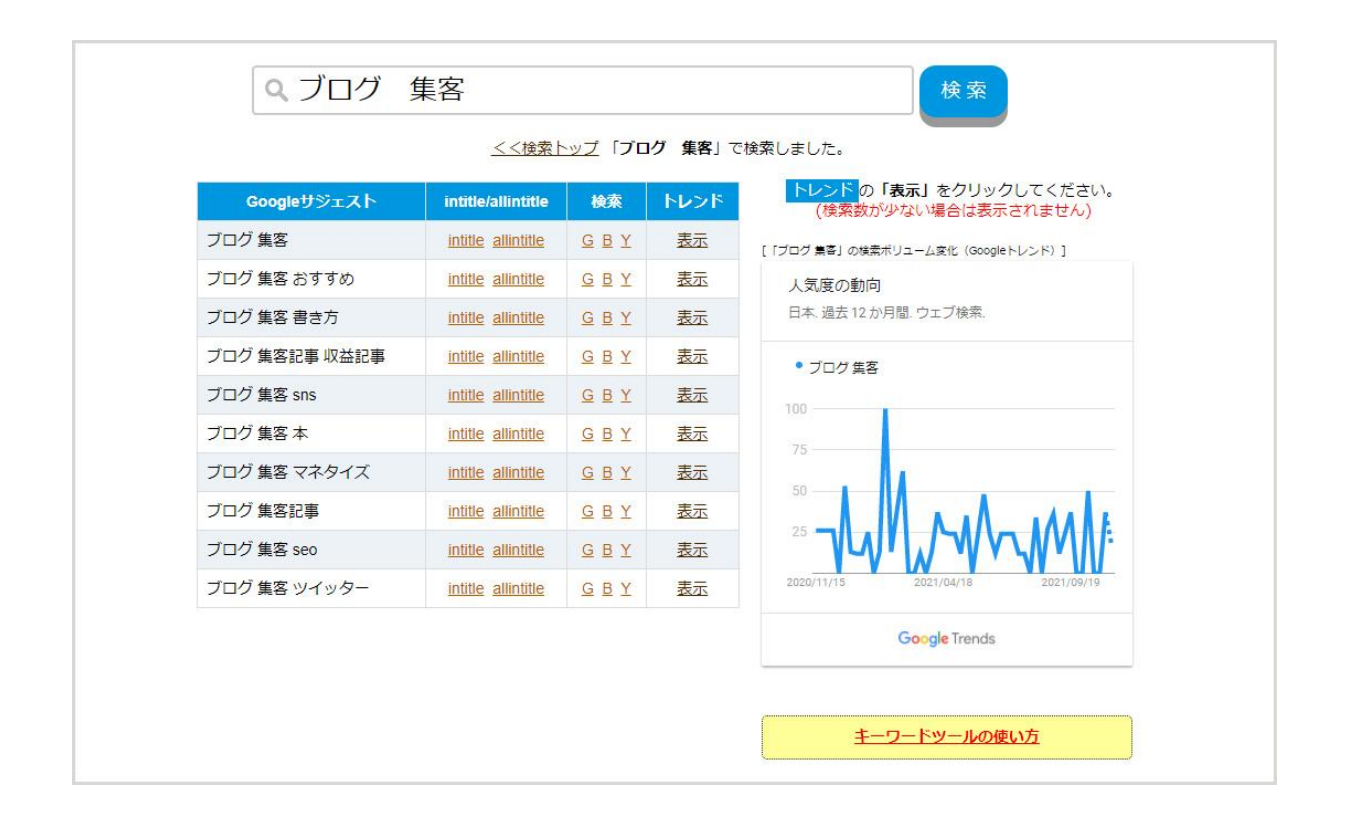

便利ツールと知識

画像サイズ縮小ツール

記号の読み方

gogle 翻訳

WEBカラー

## 文字数カウント

# QRコード作成ジェネレーター

# 「メモ帳」をデスクトップに置く

[プレゼントを受け取る](https://twobases.net/fx/present)→